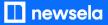

#### **GETTING SETUP WITH NEWSELA**

### Teacher Guide: Clever + Canvas

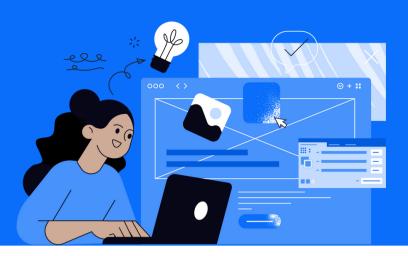

Please note: This teacher guide is intended for users who roster through Clever and login with Canvas.

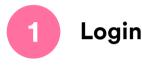

 Login to Canvas > Open a published class in Canvas > Click the Newsela link in the course navigation menu on the left side of the screen

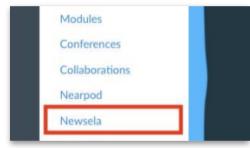

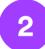

#### Set up your classes

- If you want to use classes from Canvas and not your Clever classes, click "Use Canvas instead"
  - Syncing from Canvas will auto-archive your Clever classes
- Select the classes you would like to sync
- Select grade level and subject for all classes
- Click "Sync Canvas classes"

\*If you don't see 'Use Canvas instead', click your initials in the top right > Select Settings > Class Directory > Sync from Canvas

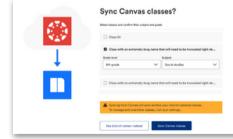

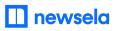

**ASSIGNING NEWSELA CONTENT** 

Canvas

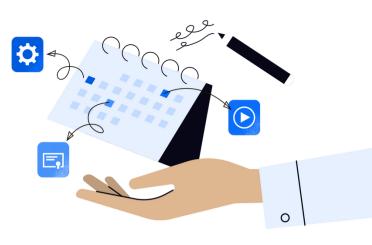

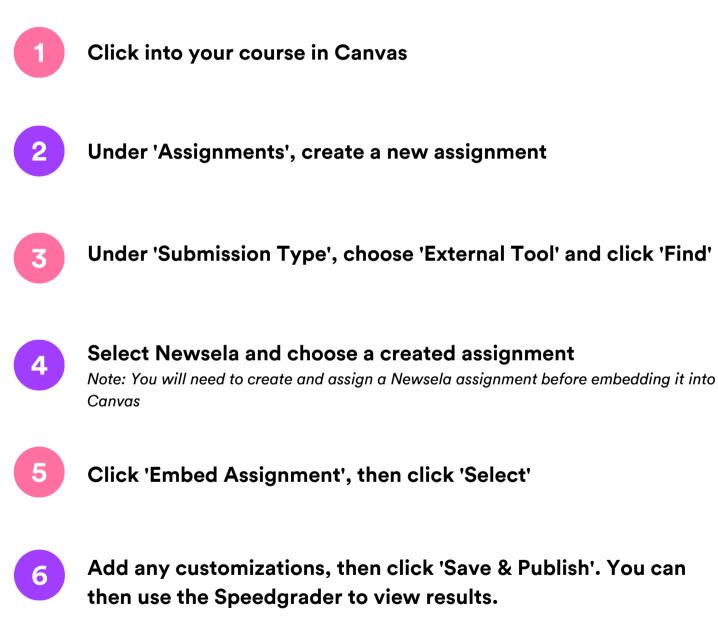

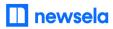

# What to look out for

#### My Classes aren't syncing

- First, check that you are always logging in through Canvas.
- There cannot be a teacher listed as a student in your classroom. If there is, remove the teacher from the classroom and resync in Newsela.
- There may be a student with a teacher role in your classroom. Contact your Canvas administrator.

#### My Classes are not appearing for syncing in Newsela

- First, check that you are always logging in through Canvas. Your class will not sync if you login with a different method.
- Check that the class is not archived under Settings > Class Directory. You can restore any courses from here.
- Check that the class is published in Canvas and has active term dates. Please check with your Canvas administrator.

#### My student is missing from my class in Newsela

- Check that the student is included in your Canvas roster.
- Is the student listed as a teacher? Check with your Canvas administrator.
- After you check with your Canvas administrator, reach out to our support team <u>here</u>.

### My Speedgrader/Assignment Creation is not working

- You and your students need to login through Canvas and sync with Newsela at least one time through Canvas before this process will work.
- The Speedgrader will only pull information from Newsela once the student completes the quiz in the article. The assignment has to have a quiz in order for the data to be pulled into the Speedgrader.

## Students are unable to login, or are coming through as teachers in Newsela

- If students are listed in a 'club role' or if they have any teacher-like permissions in Canvas, they may come over to Newsela as a teacher.
- Contact your Canvas administrator for assistance.